## SPA500和SPA300系列IP電話上的出廠重置

## 目標 Ī

如果電話已配置且某些設定衝突或過於複雜,可將電話重置為其原始設定。

本文說明如何將SPA504G重設為出廠預設值。

## 適用裝置 i<br>I

·SPA500系列 · SPA300系列

## 出廠重置 Ī

步驟1.按Setup按鈕開啟Setup選單。

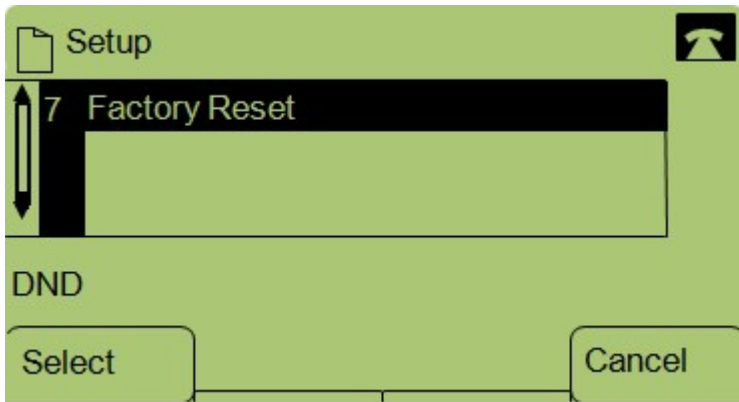

步驟2.按7或導覽至Factory Reset。

步驟3.按Ok啟用出廠重置,然後等待電話完成重置。

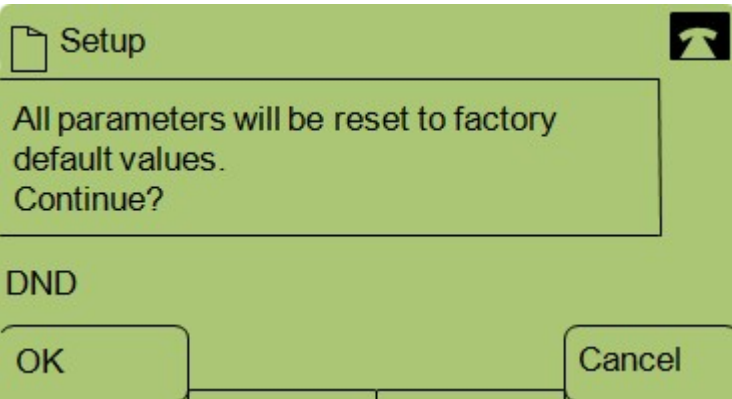